# **Asterisk Voicemail User Reference**

**Jeffrey C. Ollie**

**Last updated July 20, 2011**

Asterisk Voicemail User Reference by Jeffrey C. Ollie

Copyright © 2004 Jeffrey C. Ollie

Permission is granted to copy, distribute and/or modify this document under the terms of the GNU Free Documentation License, Version 1.2 or any later version published by the Free Software Foundation; with no Invariant Sections, no Front-Cover Texts, and no Back-Cover Texts. A copy of the license is included in the section entitled "GNU Free Documentation License".

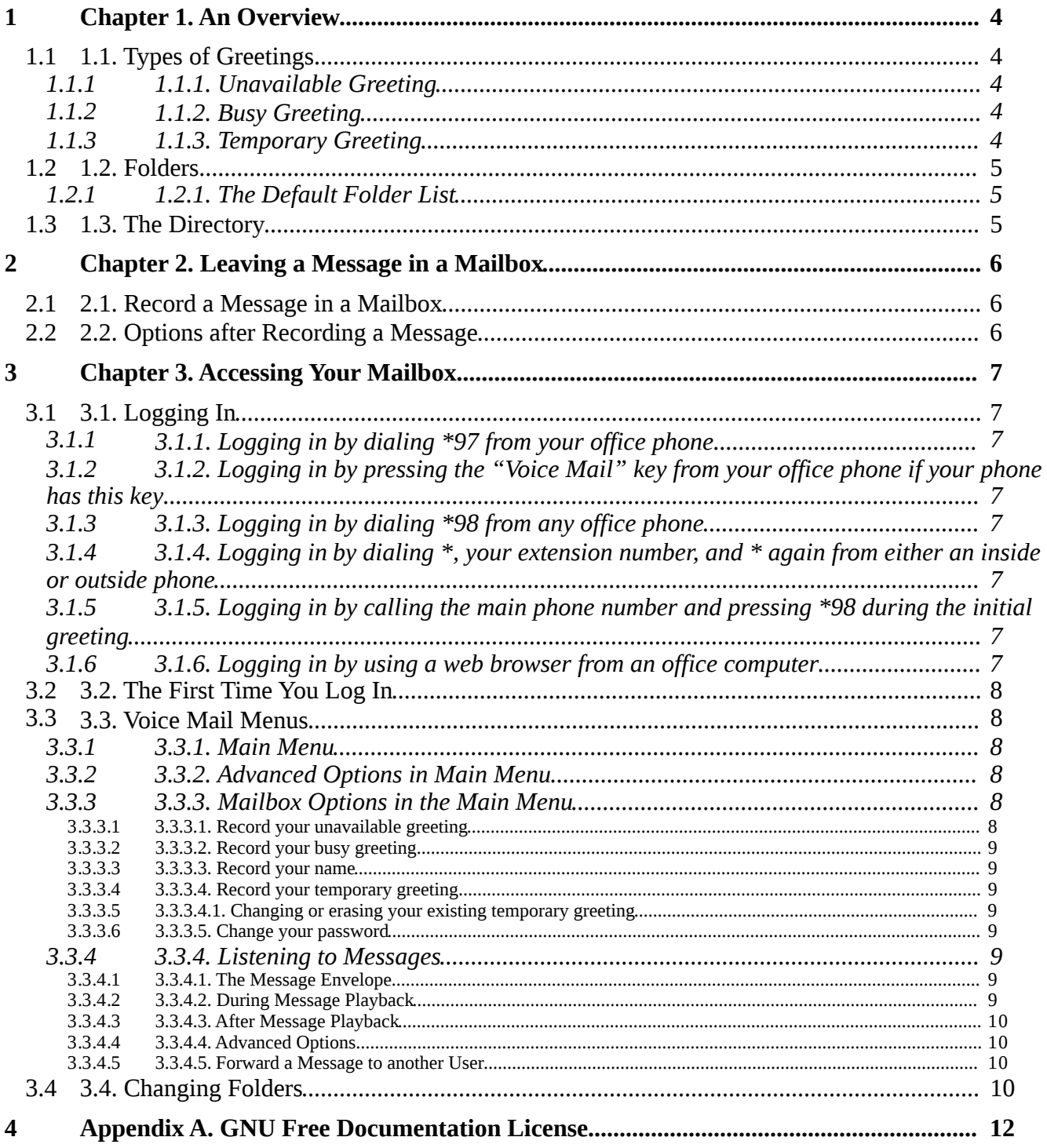

# **Chapter 1. An Overview**

The Asterisk PBX offers a highly flexible, highly capable voice mail system. Among the features that it offers are:

- A flexible menu system for directing inbound callers.
- A user directory allowing callers to look up extensions by name.
- Three different types of greetings.
- The ability to organize voice mail messages into folders.
- Optional notification of new messages through email. The notification message may also include an audio file containing the complete message.
- View the voice mail list and listen to messages through a web browser.
- Redirect extensions to cell phones or home phones as desired.
- Provide a paging or intercom system to all phones.
- Send group announcement messages to all mailboxes.

## **1.1. Types of Greetings**

A greeting is a short message that plays before the caller is allowed to record a message. The greeting is intended to let the caller know that you are not able to answer their call. The greeting can also be used to convey other information like when you will be available, other methods to contact you, or other options that the caller can use to receive assistance.

The Asterisk PBX has three types of greetings:

#### **1.1.1. Unavailable Greeting**

The standard voice mail greeting is the "unavailable" greeting. This is used if you don't answer the phone and so the call is directed to your voice mailbox.

- You can record a custom unavailable greeting (which is recommended—see below).
- If you have not recorded your unavailable greeting but have recorded your name, the phone system will play a generic message: "Recorded name is not available."
- If you have not recorded your unavailable greeting and have not recorded your name (see below), the phone system will play a generic message: "The person at extension number is unavailable."

### **1.1.2. Busy Greeting**

If you wish, you can record a custom greeting used when someone calls you and you are currently on the phone. This is called your "busy" greeting.

- You can record a custom busy greeting (see below).
- If you have not recorded your busy greeting but have recorded your name, the phone system will play a generic message: "Recorded name is on the phone."
- If you have not recorded your busy greeting and have not recorded your name (see below), the phone system will play a generic message: "The person at extension number is on the phone."

### **1.1.3. Temporary Greeting**

You can also record a temporary greeting. If it exists, a temporary greeting will always be played instead of your "busy" or "unavailable" greetings. This could be used, for example, if you are going on vacation or will be out of the office for a while and want to inform people not to expect a return call anytime

soon. Using a temporary greeting avoids having to change your normal unavailable greeting when you leave and when you come back.

See below on how to record a temporary greeting.

### **1.2. Folders**

The Asterisk PBX allows you to save and organize your messages into folders. There can be up to ten folders:

#### **1.2.1. The Default Folder List**

- **0** New Messages
- **1** Old Messages
- **2** Work Messages
- **3** Family Messages
- **4** Friends Messages

(and others as you define)

When a caller leaves a message for you, Asterisk will put the message into the "New Messages" folder. If you listen to the message, but do not delete the message or save the message to a different folder, the Asterisk PBX will automatically move the message to the "Old Messages" folder.

When you first log into your mailbox, the Asterisk PBX will make the "New Messages" folder the current folder if you have any new messages. If you do not have any new messages the Asterisk PBX will make the "Old Messages" folder the current folder.

## **1.3. The Directory**

The Asterisk PBX voicemail system can provide a directory of the users on the system. The directory can be reached by dialing 411.

# **Chapter 2. Leaving a Message in a Mailbox**

If you are not able to answer a phone call, Asterisk PBX will allow the caller to record a message that you can listen to later. The caller will first hear a greeting and some instructions before being allowed to record a message.

# **2.1. Record a Message in a Mailbox**

The process of leaving a message in someone's voicemail looks like this:

- 1. The caller will dial the user's extension. If the extension is not answered, the caller will be transferred to voice mail.
- 2. The system will play the appropriate greeting. See below for more information on which greeting will be played.
- 3. The system will play some short instructions, followed by a beep.
- 4. The caller can then record the message, and optionally review the message.

While listening to the greeting or the instructions, the caller can press any of the following buttons:

- **#** Skip the rest of the greeting and instructions and immediately begin recording the message.
- **\*** Transfer out of the message recording application and log into the mailbox. The caller will be prompted for the password of the mailbox and then be able to listen to messages. This is one way users can access their own mailboxes.
- **0** Transfer to an operator or, if there is no operator extension, back to the initial system menu.

After the greeting and instructions, the caller will hear a beep and then the system will start recording a message. To end the recording, the caller can hang up the phone or press the # button for more options.

If the caller hangs up the phone to end the recording, the Asterisk system will put the message in your "New Messages" folder.

# **2.2. Options after Recording a Message**

If the caller pressed the **#** button to end the recording, the caller will be presented with the following options:

- **1** Accept this recording.
- **2** Listen to the recording.
- **3** Re-record your message.
- **0** Transfer to an operator or, if there is no operator extension, back to the initial system menu.

If the caller presses 1, the message will be placed in your "New Messages" folder. If the user presses 0, the message will be cancelled and the user will be transferred to the operator (or, if there is no operator extension, back to the initial system menu).

# **Chapter 3. Accessing Your Mailbox**

# **3.1. Logging In**

#### **Your extension: (this number is shown on your phone, e.g. 401) Your initial voicemail password: 1234**

There are several ways to log into your mailbox.

#### **3.1.1. Logging in by dialing \*97 from your office phone**

• Enter your password when prompted. You may press # after each entry if you wish or just wait for your entry to be accepted.

#### **3.1.2. Logging in by pressing the "Voice Mail" key from your office phone if your phone has this key**

• Enter your password when prompted. You may press # after each entry if you wish or just wait for your entry to be accepted.

#### **3.1.3. Logging in by dialing \*98 from any office phone**

Enter your extension when prompted, then your password when prompted. You may press # after each entry if you wish or just wait for your entry to be accepted.

#### **3.1.4. Logging in by dialing \*, your extension number, and \* again from either an inside or outside phone**

- Call directly to your own voice mailbox by dialing  $*$  and then your extension number (e.g. \*104). This can be done from any office phone or from an outside line (press the keys when you hear the initial outside caller phone greeting).
- When you hear your own voicemail greeting start, press the  $*$  button again to be prompted for your mailbox password.

#### **3.1.5. Logging in by calling the main phone number and pressing \*98 during the initial greeting**

If this feature has been enabled, you can log into the voice mail system from the initial system greeting by pressing \*98 when you hear the initial greeting start. You will be asked for your extension number and password just as if you were using an internal office phone and had dialed \*98.

#### **3.1.6. Logging in by using a web browser from an office computer**

• Open a web browser and go the site **http://pbx** and then click on the "Voicemail and Recordings" link to check your voicemail. Alternately, go to **http://pbx/recordings** to go directly to the voicemail login screen. Note that this web site is configured to only work from inside the office for security. Log in using your extension number as the login name and your voice mail password as the password.

• This web site provides the ability to listen to and manage your voicemail messages, as well as configure a number of other settings related to your phone system account, such as call forwarding and call Follow Me.

## **3.2. The First Time You Log In**

The first time that you log into your mailbox, you should configure your personal mailbox options. These include:

- Recording your name.
- Recording your unavailable greeting.
- Recording your busy greeting, if desired.
- Changing your password.

Please see instructions below on these steps.

## **3.3. Voice Mail Menus**

#### **3.3.1. Main Menu**

The main menu will be the first menu you hear when you have logged in. Here are the main menu options:

- **1** Listen to new messages (the default) or listen to old messages if there are no new messages (see below).
- **2** Change folders (see below).
- **3** Advanced options (see below).
- **0** Mailbox options (see below).
- **\*** Help (repeat the menu options).
- **#** Exit from the voice mail system.

#### **3.3.2. Advanced Options in Main Menu**

This menu will include various less-used advanced options. In a typical installation, it will have no options other than pressing **\*** to return to the main menu.

#### **3.3.3. Mailbox Options in the Main Menu**

Pressing **0** from the main menu will present the mailbox options menu.

- **1** Record your unavailable message.
- **2** Record your busy message.
- **3** Record your name.
- **4** Record your temporary greeting.
- **5** Change your password.
- **\*** Return to the main menu.

#### **3.3.3.1. Record your unavailable greeting**

- Log into your mailbox, then press **0**, **1** (for your unavailable greeting, the default), and press **#** to end the recording. If you want to record just one greeting, record the unavailable greeting, as it is used most often.
- After a recording, press **1** to Accept, **2** to Review, or **3** to Re-record.

#### **3.3.3.2. Record your busy greeting**

- Log into your mailbox, then press **0**, **2** (for the busy greeting played when you are already on the phone), then record your greeting, and press **#** to end the recording.
- After a recording, press **1** to Accept, **2** to Review, or **3** to Re-record.

#### **3.3.3.3. Record your name**

- Log into your mailbox, then press **0**, **3**, speak your name, and press **#** to end the recording.
- After a recording, press **1** to Accept, **2** to Review, or **3** to Re-record.

#### **3.3.3.4. Record your temporary greeting**

If you do not currently have a temporary greeting set (used when you will be temporary away from the office), this is the procedure to create one:

- Log into your mailbox, then press **0**, **4** for the temporary greeting, then record your greeting, and press **#** to end the recording. Note that a temporary greeting overrides the normal unavailable and busy greetings as long as it is active.
- After a recording, press **1** to Accept, **2** to Review, or **3** to Re-record. You will hear a confirmation that the temporary message is in place.

#### **3.3.3.4.1. Changing or erasing your existing temporary greeting**

After you return to the office, the temporary greeting should be erased. The voice mail system presents different menu options when a temporary greeting is set. Log into your mailbox, then press **0**, **4** for the temporary greeting menu.

- **1** (Re)-record your temporary message (see the procedure above).
- **2** Erase your temporary greeting.

#### **3.3.3.5. Change your password**

• Log into your mailbox, then press **0**, **5**, enter your numeric password, and press **#** to save the password.

#### **3.3.4. Listening to Messages**

Press **1** to listen to the first new message waiting or, if there are no new messages, the first saved old message.

#### **3.3.4.1. The Message Envelope**

If configured to do so, the voice mail system will initially play back the message envelope, which is a recording listing details about the message. Depending on how the voice mail system has been configured, the message envelope may consist of the following items:

- The position of the message in your list of messages
- The date and time that the message was received
- Caller ID information
- The duration of the message

Press **1** at any time during the playback of the message envelope to skip to the message itself. The voice mail system will then play back the message.

#### **3.3.4.2. During Message Playback**

sterisk Voicemail User Reference Page 9

During the playback of the message, any of the following buttons may be pressed:

- **\*** Rewind the message by 3 seconds.
- **#** Fast-forward the message by 3 seconds
- **0** Pause the message playback. Press any other button to resume playback.
- **1, 4-9** Pressing any of these buttons will halt the playback of the message and perform the corresponding action from the post-message playback options (below).

#### **3.3.4.3. After Message Playback**

After the message has been played back, the system will play a prompt and wait for you to press a button:

- **1** Go to the first message in the current folder.
- **2** Change folders (see below).
- **3** Advanced options (see below).
- **4** Go to the previous message in the folder.
- **5** Repeat the current message.
- **6** Go to the next message in the folder (this will only be offered if there is another message).
- **7** Delete or undelete the message (only if it was just deleted in the current session).
- **8** Forward the message to another user (see below).
- **9** Save this message in another folder (you will be asked which folder to use).
- **0** Mailbox options (see "Mailbox Options in the Main Menu", above).
- **\*** Help (repeat the menu options)
- **#** Exit the voice mail system.

This prompt will repeat after a short pause if no key is pressed.

#### **3.3.4.4. Advanced Options**

The following buttons may be pressed in the "Advanced Options" menu:

- **1** Record a reply message and send it directly to the mailbox of the person that sent you the current message (this is only available if the caller was calling from an internal phone).
- **3** Play the message envelope
- **\*** Return to the main menu.

#### **3.3.4.5. Forward a Message to another User**

Users arrive at this menu when forwarding an existing message to another user's mailbox. After entering the mailbox number to which the message will be forwarded and pressing **#**, select from the following options:

- **1** Record an introductory message to play before the forwarded message. After the beep, speak your introductory message and then press **#** to save it and complete the forward.
- **2** Forward the message without recording an introductory message.
- **\*** Cancel and return to the main menu.

## **3.4. Changing Folders**

If you select the option to change folders, the phone system will ask you which folder you wish to use. Enter:

- **1-9** The number of the folder to use (see "The Default Folder List", above)
- **#** Cancel the change folder operation.

# **Appendix A. GNU Free Documentation License**

### A.1. PREAMBLE

The purpose of this License is to make a manual, textbook, or other functional and useful document "free" in the sense of freedom: to assure everyone the effective freedom to copy and redistribute it, with or without modifying it, either commercially or noncommercially. Secondarily, this License preserves for the author and publisher a way to get credit for their work, while not being considered responsible for modifications made by others.

This License is a kind of "copyleft", which means that derivative works of the document must themselves be free in the same sense. It complements the GNU General Public License, which is a copyleft license designed for free software.

We have designed this License in order to use it for manuals for free software, because free software needs free documentation: a free program should come with manuals providing the same freedoms that the software does. But this License is not limited to software manuals; it can be used for any textual work, regardless of subject matter or whether it is published as a printed book. We recommend this License principally for works whose purpose is instruction or reference.

#### A.2. APPLICABILITY AND DEFINITIONS

This License applies to any manual or other work, in any medium, that contains a notice placed by the copyright holder saying it can be distributed under the terms of this License. Such a notice grants a world-wide, royalty-free license, unlimited in duration, to use that work under the conditions stated herein. The "Document", below, refers to any such manual or work. Any member of the public is a licensee, and is addressed as "you". You accept the license if you copy, modify or distribute the work in a way requiring permission under copyright law.

A "Modified Version" of the Document means any work containing the Document or a portion of it, either copied verbatim, or with modifications and/or translated into another language.

A "Secondary Section" is a named appendix or a front-matter section of the Document that deals exclusively with the relationship of the publishers or authors of the Document to the Document's overall subject (or to related matters) and contains nothing that could fall directly within that overall subject. (Thus, if the Document is in part a textbook of mathematics, a Secondary Section may not explain any mathematics.) The relationship could be a matter of historical connection with the subject or with related matters, or of legal, commercial, philosophical, ethical or political position regarding them.

The "Invariant Sections" are certain Secondary Sections whose titles are designated, as being those of Invariant Sections, in the notice that says that the Document is released under this License. If a section does not fit the above definition of Secondary then it is not allowed to be designated as Invariant. The Document may contain zero Invariant Sections. If the Document does not identify any Invariant Sections then there are none.

The "Cover Texts" are certain short passages of text that are listed, as Front-Cover Texts or Back-Cover Texts, in the notice that says that the Document is released under this License. A Front-Cover Text may be at most 5 words, and a Back-Cover Text may be at most 25 words.

A "Transparent" copy of the Document means a machine-readable copy, represented in a format whose specification is available to the general public, that is suitable for revising the document straightforwardly with generic text editors or (for images composed of pixels) generic paint programs or (for drawings) some widely available drawing editor, and that is suitable for input to text formatters or for automatic translation to a variety of formats suitable for input to text

formatters. A copy made in an otherwise Transparent file format whose markup, or absence of markup, has been arranged to thwart or discourage subsequent modification by readers is not Transparent. An image format is not Transparent if used for any substantial amount of text. A copy that is not "Transparent" is called "Opaque".

Examples of suitable formats for Transparent copies include plain ASCII without markup, Texinfo input format, LaTeX input format, SGML or XML using a publicly available DTD, and standardconforming simple HTML, PostScript or PDF designed for human modification. Examples of transparent image formats include PNG, XCF and JPG. Opaque formats include proprietary formats that can be read and edited only by proprietary word processors, SGML or XML for which the DTD and/or processing tools are not generally available, and the machine-generated HTML, PostScript or PDF produced by some word processors for output purposes only.

The "Title Page" means, for a printed book, the title page itself, plus such following pages as are needed to hold, legibly, the material this License requires to appear in the title page. For works in formats which do not have any title page as such, "Title Page" means the text near the most prominent appearance of the work's title, preceding the beginning of the body of the text.

A section "Entitled XYZ" means a named subunit of the Document whose title either is precisely XYZ or contains XYZ in parentheses following text that translates XYZ in another language. (Here XYZ stands for a specific section name mentioned below, such as "Acknowledgements", "Dedications", "Endorsements", or "History".) To "Preserve the Title" of such a section when you modify the Document means that it remains a section "Entitled XYZ" according to this definition. The Document may include Warranty Disclaimers next to the notice which states that this License applies to the Document. These Warranty Disclaimers are considered to be included by reference in this License, but only as regards disclaiming warranties: any other implication that these Warranty

Disclaimers may have is void and has no effect on the meaning of this License.

#### A.3. VERBATIM COPYING

You may copy and distribute the Document in any medium, either commercially or noncommercially, provided that this License, the copyright notices, and the license notice saying this License applies to the Document are reproduced in all copies, and that you add no other conditions whatsoever to those of this License. You may not use technical measures to obstruct or control the reading or further copying of the copies you make or distribute. However, you may accept compensation in exchange for copies. If you distribute a large enough number of copies you must also follow the conditions in section 3.

You may also lend copies, under the same conditions stated above, and you may publicly display copies.

#### A.4. COPYING IN QUANTITY

If you publish printed copies (or copies in media that commonly have printed covers) of the Document, numbering more than 100, and the Document's license notice requires Cover Texts, you must enclose the copies in covers that carry, clearly and legibly, all these Cover Texts: Front-Cover Texts on the front cover, and Back-Cover Texts on the back cover. Both covers must also clearly and legibly identify you as the publisher of these copies. The front cover must present the full title with all words of the title equally prominent and visible. You may add other material on the covers in addition. Copying with changes limited to the covers, as long as they preserve the title of the Document and satisfy these conditions, can be treated as verbatim copying in other respects.

If the required texts for either cover are too voluminous to fit legibly, you should put the first ones listed (as many as fit reasonably) on the actual cover, and continue the rest onto adjacent pages.

If you publish or distribute Opaque copies of the Document numbering more than 100, you must either include a machine-readable Transparent copy along with each Opaque copy, or state in or with each Opaque copy a computer-network location from which the general network-using public has access to download using public-standard network protocols a complete Transparent copy of the Document, free of added material. If you use the latter option, you must take reasonably prudent steps, when you begin distribution of Opaque copies in quantity, to ensure that this Transparent copy will remain thus accessible at the stated location until at least one year after the last time you distribute an Opaque copy (directly or through your agents or retailers) of that edition to the public. It is requested, but not required, that you contact the authors of the Document well before redistributing any large number of copies, to give them a chance to provide you with an updated version of the Document.

#### A.5. MODIFICATIONS

You may copy and distribute a Modified Version of the Document under the conditions of sections 2 and 3 above, provided that you release the Modified Version under precisely this License, with the Modified Version filling the role of the Document, thus licensing distribution and modification of the Modified Version to whoever possesses a copy of it. In addition, you must do these things in the Modified Version:

#### GNU FDL Modification Conditions

A. Use in the Title Page (and on the covers, if any) a title distinct from that of the Document, and from those of previous versions (which should, if there were any, be listed in the History section of the Document). You may use the same title as a previous version if the original publisher of that version gives permission.

B. List on the Title Page, as authors, one or more persons or entities responsible for authorship of the modifications in the Modified Version, together with at least five of the principal authors of the Document (all of its principal authors, if it has fewer than five), unless they release you from this requirement.

C. State on the Title page the name of the publisher of the Modified Version, as the publisher.

D. Preserve all the copyright notices of the Document.

E. Add an appropriate copyright notice for your modifications adjacent to the other copyright notices.

F. Include, immediately after the copyright notices, a license notice giving the public permission to use the Modified Version under the terms of this License, in the form shown in the Addendum below.

G. Preserve in that license notice the full lists of Invariant Sections and required Cover Texts given in the Document's license notice.

H. Include an unaltered copy of this License.

I. Preserve the section Entitled "History", Preserve its Title, and add to it an item stating at least the title, year, new authors, and publisher of the Modified Version as given on the Title Page. If there is no section Entitled "History" in the Document, create one stating the title, year, authors, and publisher of the Document as given on its Title Page, then add an item describing the Modified Version as stated in the previous sentence.

J. Preserve the network location, if any, given in the Document for public access to a Transparent copy of the Document, and likewise the network locations given in the Document for previous versions it was based on. These may be placed in the "History" section. You may omit a network location for a work that was published at least four years before the Document itself, or if the original publisher of the version it refers to gives permission.

K. For any section Entitled "Acknowledgements" or "Dedications", Preserve the Title of the section, and preserve in the section all the substance and tone of each of the contributor acknowledgements and/or dedications given therein.

L. Preserve all the Invariant Sections of the Document, unaltered in their text and in their titles. Section numbers or the equivalent are not considered part of the section titles.

M. Delete any section Entitled "Endorsements". Such a section may not be included in the Modified Version.

N. Do not retitle any existing section to be Entitled "Endorsements" or to conflict in title with any Invariant Section.

O. Preserve any Warranty Disclaimers.

If the Modified Version includes new front-matter sections or appendices that qualify as Secondary Sections and contain no material copied from the Document, you may at your option designate some or all of these sections as invariant. To do this, add their titles to the list of Invariant Sections in the Modified Version's license notice. These titles must be distinct from any other section titles.

You may add a section Entitled "Endorsements", provided it contains nothing but endorsements of your Modified Version by various parties--for example, statements of peer review or that the text has been approved by an organization as the authoritative definition of a standard.

You may add a passage of up to five words as a Front-Cover Text, and a passage of up to 25 words as a Back-Cover Text, to the end of the list of Cover Texts in the Modified Version. Only one passage of Front-Cover Text and one of Back-Cover Text may be added by (or through arrangements made by) any one entity. If the Document already includes a cover text for the same cover, previously added by you or by arrangement made by the same entity you are acting on behalf of, you may not add another; but you may replace the old one, on explicit permission from the previous publisher that added the old one.

The author(s) and publisher(s) of the Document do not by this License give permission to use their names for publicity for or to assert or imply endorsement of any Modified Version.

#### A.6. COMBINING DOCUMENTS

You may combine the Document with other documents released under this License, under the terms defined in section 4 above for modified versions, provided that you include in the combination all of the Invariant Sections of all of the original documents, unmodified, and list them all as Invariant Sections of your combined work in its license notice, and that you preserve all their Warranty Disclaimers.

The combined work need only contain one copy of this License, and multiple identical Invariant Sections may be replaced with a single copy. If there are multiple Invariant Sections with the same name but different contents, make the title of each such section unique by adding at the end of it, in parentheses, the name of the original author or publisher of that section if known, or else a unique number. Make the same adjustment to the section titles in the list of Invariant Sections in the license notice of the combined work.

In the combination, you must combine any sections Entitled "History" in the various original documents, forming one section Entitled "History"; likewise combine any sections Entitled "Acknowledgements", and any sections Entitled "Dedications". You must delete all sections Entitled "Endorsements".

#### A.7. COLLECTIONS OF DOCUMENTS

You may make a collection consisting of the Document and other documents released under this License, and replace the individual copies of this License in the various documents with a single copy that is included in the collection, provided that you follow the rules of this License for verbatim copying of each of the documents in all other respects.

You may extract a single document from such a collection, and distribute it individually under this License, provided you insert a copy of this License into the extracted document, and follow this License in all other respects regarding verbatim copying of that document.

#### A.8. AGGREGATION WITH INDEPENDENT WORKS

A compilation of the Document or its derivatives with other separate and independent documents or works, in or on a volume of a storage or distribution medium, is called an "aggregate" if the copyright resulting from the compilation is not used to limit the legal rights of the compilation's users beyond what the individual works permit. When the Document is included in an aggregate, this License does not apply to the other works in the aggregate which are not themselves derivative works of the Document.

If the Cover Text requirement of section 3 is applicable to these copies of the Document, then if the Document is less than one half of the entire aggregate, the Document's Cover Texts may be placed on covers that bracket the Document within the aggregate, or the electronic equivalent of covers if the Document is in electronic form. Otherwise they must appear on printed covers that bracket the whole aggregate.

#### A.9. TRANSLATION

Translation is considered a kind of modification, so you may distribute translations of the Document under the terms of section 4. Replacing Invariant Sections with translations requires special permission from their copyright holders, but you may include translations of some or all Invariant Sections in addition to the original versions of these Invariant Sections. You may include a translation of this License, and all the license notices in the Document, and any Warranty Disclaimers, provided that you also include the original English version of this License and the original versions of those notices and disclaimers. In case of a disagreement between the translation and the original version of this License or a notice or disclaimer, the original version will prevail. If a section in the Document is Entitled "Acknowledgements", "Dedications", or "History", the requirement (section 4) to Preserve its Title (section 1) will typically require changing the actual title.

#### A.10. TERMINATION

You may not copy, modify, sublicense, or distribute the Document except as expressly provided for under this License. Any other attempt to copy, modify, sublicense or distribute the Document is void, and will automatically terminate your rights under this License. However, parties who have received copies, or rights, from you under this License will not have their licenses terminated so long as such parties remain in full compliance.

A.11. FUTURE REVISIONS OF THIS LICENSE

The Free Software Foundation may publish new, revised versions of the GNU Free Documentation License from time to time. Such new versions will be similar in spirit to the present version, but may differ in detail to address new problems or concerns. See http://www.gnu.org/copyleft/.

Each version of the License is given a distinguishing version number. If the Document specifies that a particular numbered version of this License "or any later version" applies to it, you have the option of following the terms and conditions either of that specified version or of any later version that has been published (not as a draft) by the Free Software Foundation. If the Document does not specify a version number of this License, you may choose any version ever published (not as a draft) by the Free Software Foundation.

A.12. ADDENDUM: How to use this License for your documents

To use this License in a document you have written, include a copy of the License in the document and put the following copyright and license notices just after the title page:

Sample Invariant Sections list

Copyright (c) YEAR YOUR NAME. Permission is granted to copy, distribute and/or modify this document under the terms of the GNU Free Documentation License, Version 1.2 or any later version published by the Free Software Foundation; with no Invariant Sections, no Front-Cover Texts, and no Back-Cover Texts. A copy of the license is included in the section entitled "GNU Free Documentation License".

If you have Invariant Sections, Front-Cover Texts and Back-Cover Texts, replace the "with...Texts." line with this:

Sample Invariant Sections list

with the Invariant Sections being LIST THEIR TITLES, with the Front-Cover Texts being LIST, and with the Back-Cover Texts being LIST.

If you have Invariant Sections without Cover Texts, or some other combination of the three, merge those two alternatives to suit the situation.

If your document contains nontrivial examples of program code, we recommend releasing these examples in parallel under your choice of free software license, such as the GNU General Public License, to permit their use in free software.